## ①ネットワークの設定**(TCP/IP**,**DHCP)**

メニュー画面でコントロールパネルを選択しサブメニューでTCP/IPを選択します。

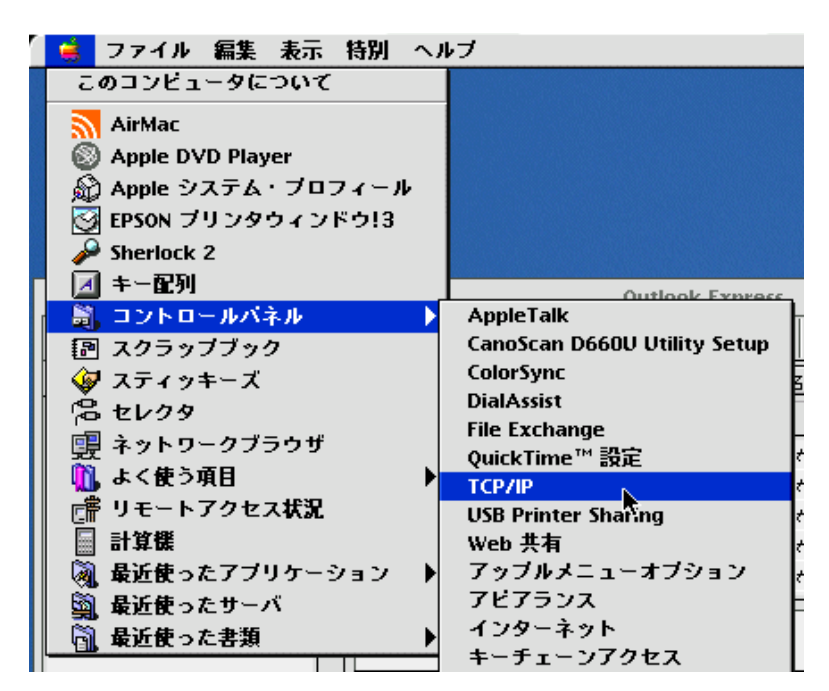

次に経由先をEthernetに設定します。

設定方法をDHCPサーバを参照に設定します。DHCPクライアントIDは空白です。

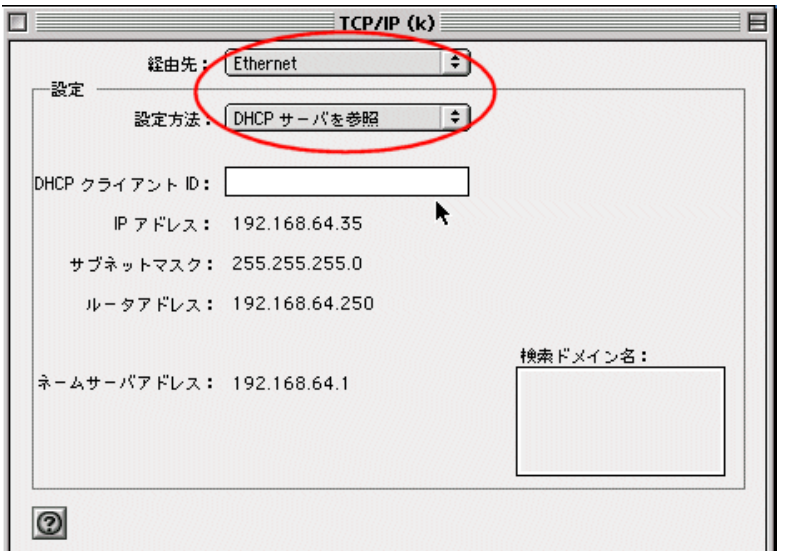

設定が終了したらTCP/IPの設定画面を閉じます。設定を保存して完了です。

## 以上でネットワークの設定は完了です。